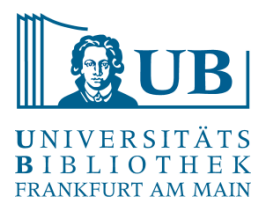

# Praxislabor Digitale Geisteswissenschaften

# Einführung in Schnittstellen (APIs) - Übung

Wintersemester 2022/23 Michelle Kamolz m.kamolz@ub.uni-frankfurt.de

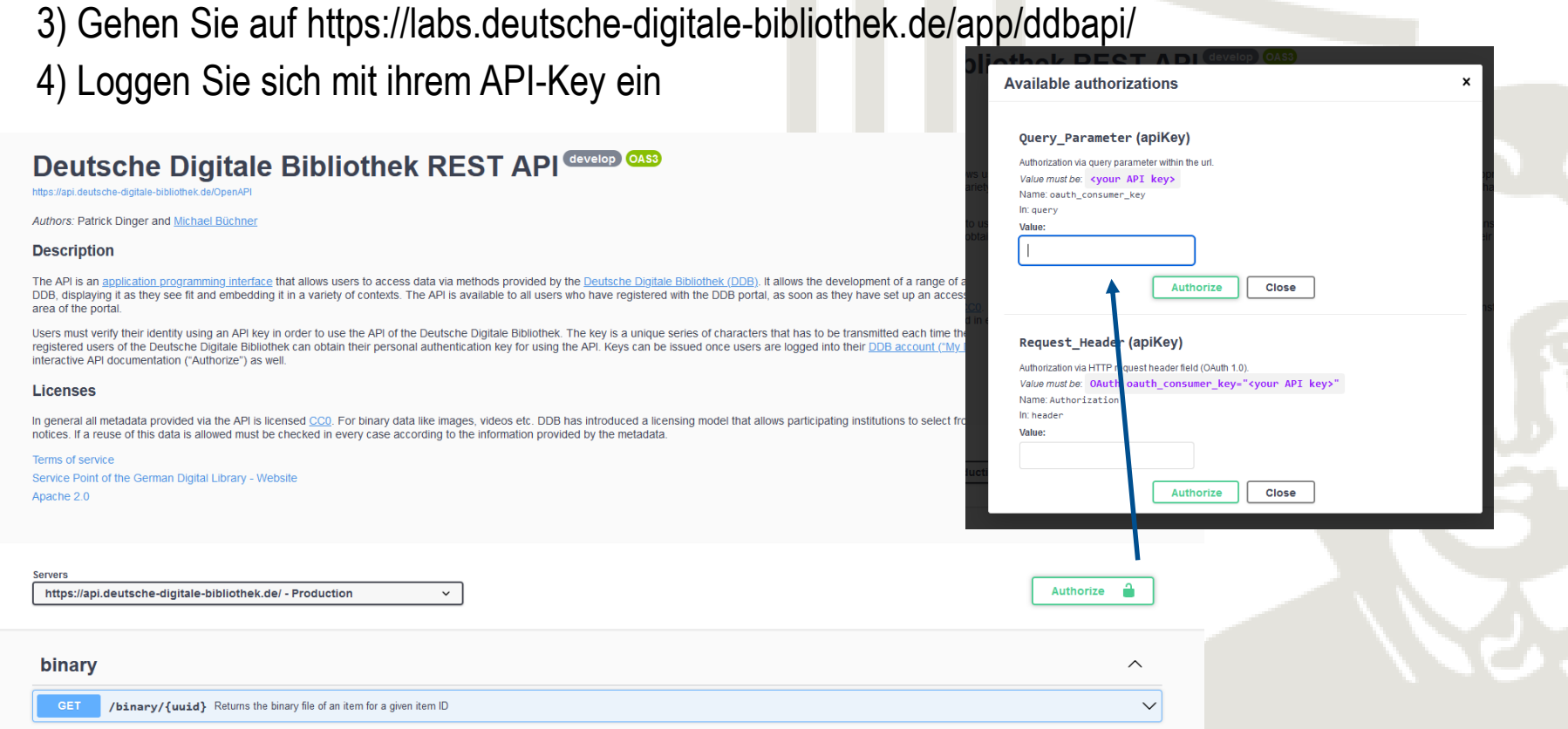

1) Gehen Sie auf https://www.deutsche-digitale-bibliothek.de/

Übung

und registrieren Sie sich

2) Beantragen Sie einen API-Key

# 5.1) Suchen Sie nach allen registrierten Museen in der DDB

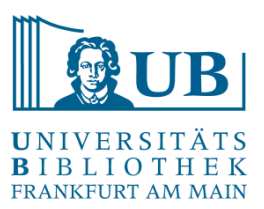

#### https://api.deutsche-digitale-bibliothek.de/institutions?&sector=sec\_06&oauth\_consumer\_key=

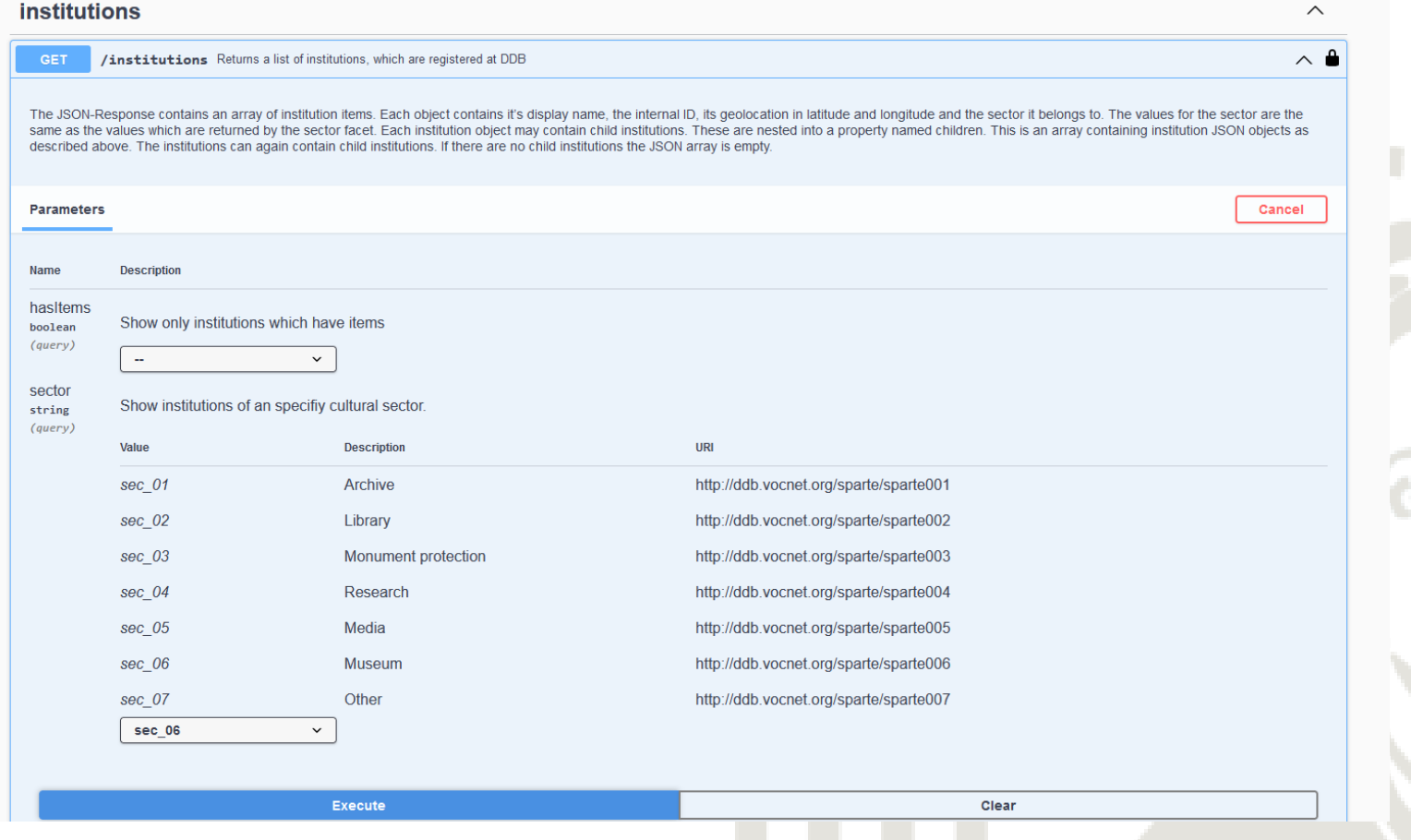

#### Anzahl: 701

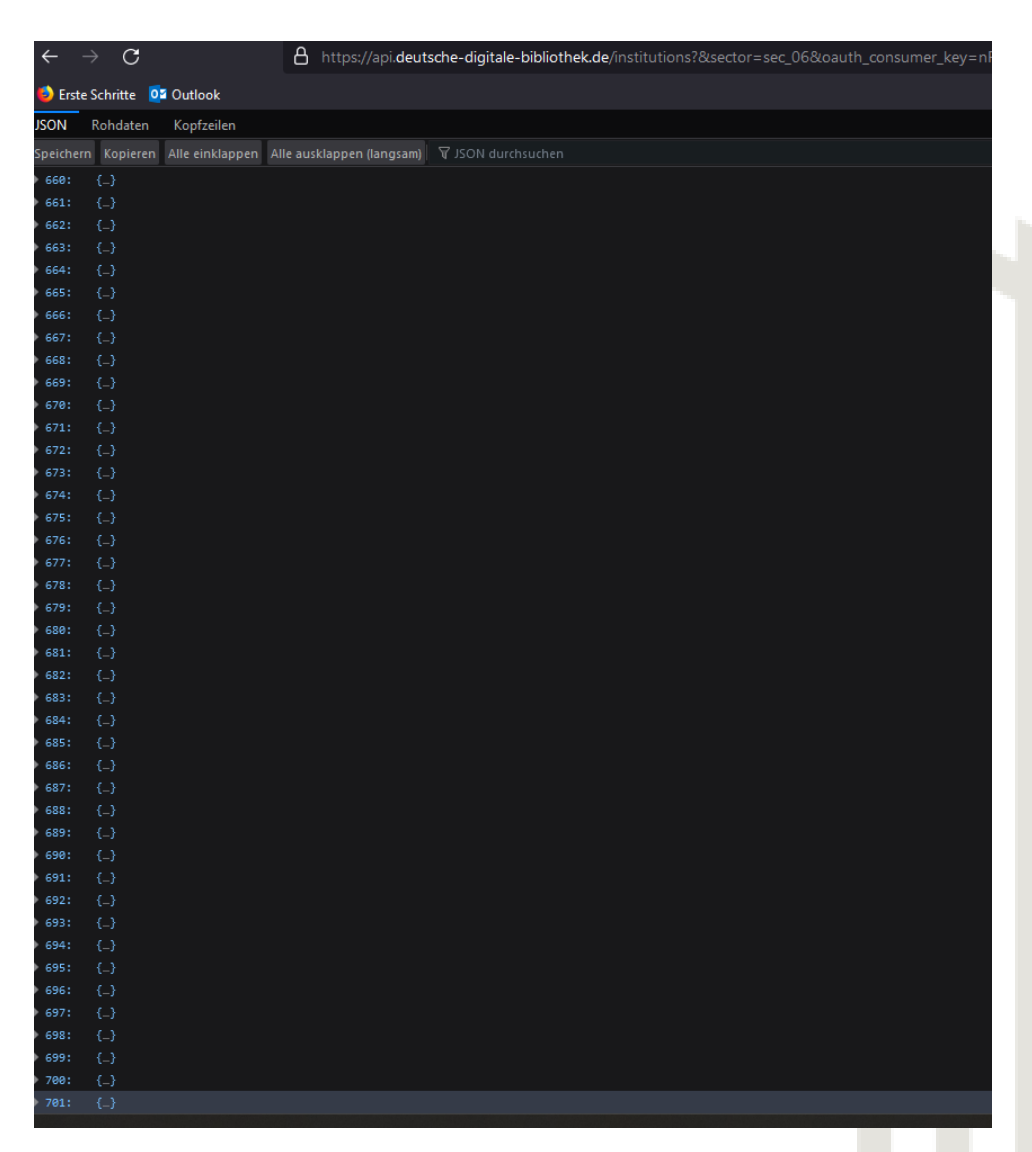

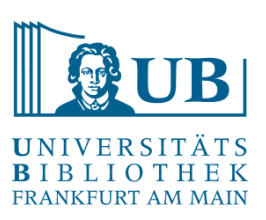

#### 5.2) Suchen Sie nach allen registrierten Museen in der DDB, die Items haben. Wie viele sind es?

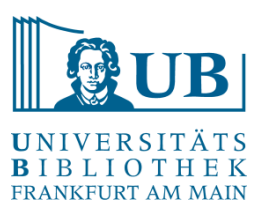

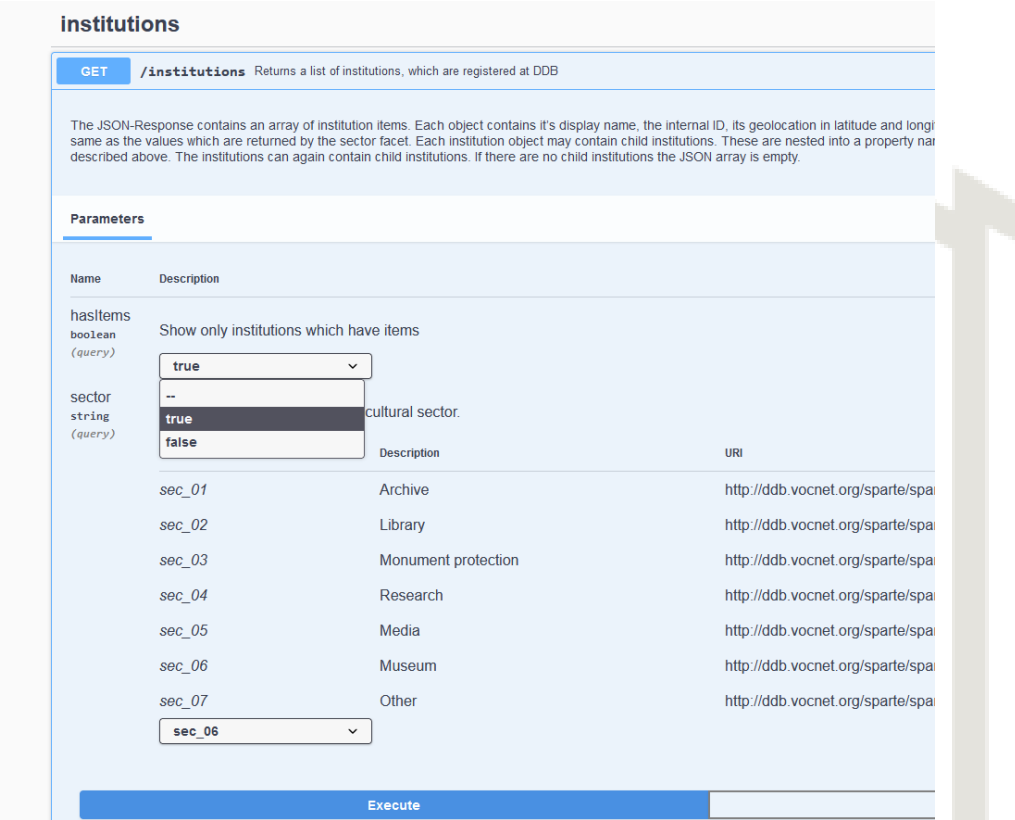

https://api.deutsche-digitale-bibliothek.de/institutions?hasItems=true&sector=sec\_06&oauth\_consumer\_key=

Anzahl: 208

## 6) Suchen Sie nach "Walter Benjamin" in der Solr search engine

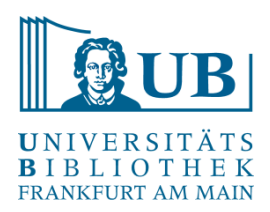

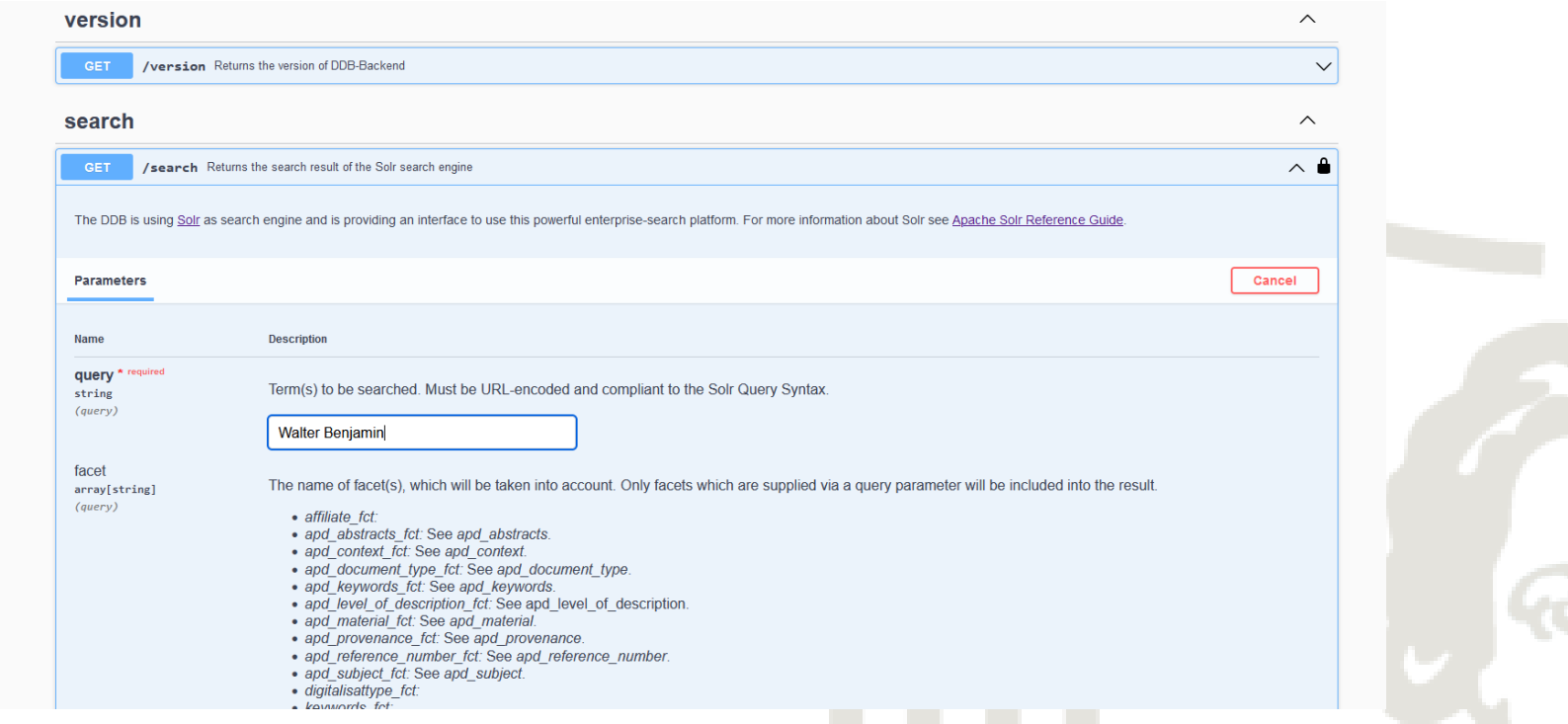

https://api.deutsche-digitale-bibliothek.de/search?query=Walter+Benjamin&oauth\_consumer\_key=

Anzahl: 1877

#### 8. Suchen Sie sich einen Titel aus

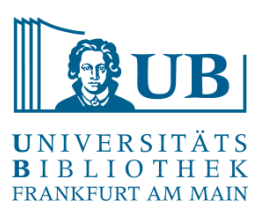

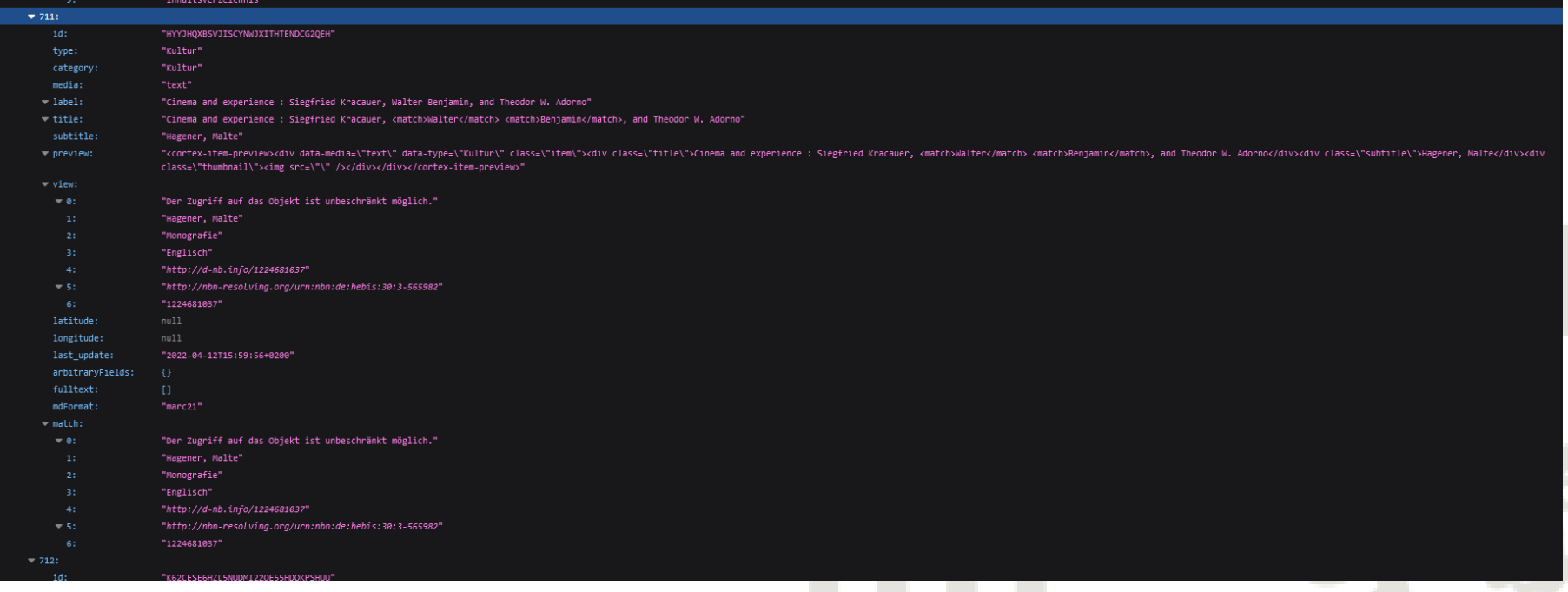

### 9) Finden Sie die zugehörige DDB ID

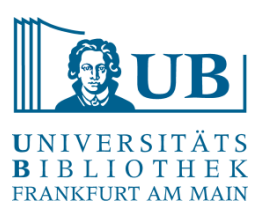

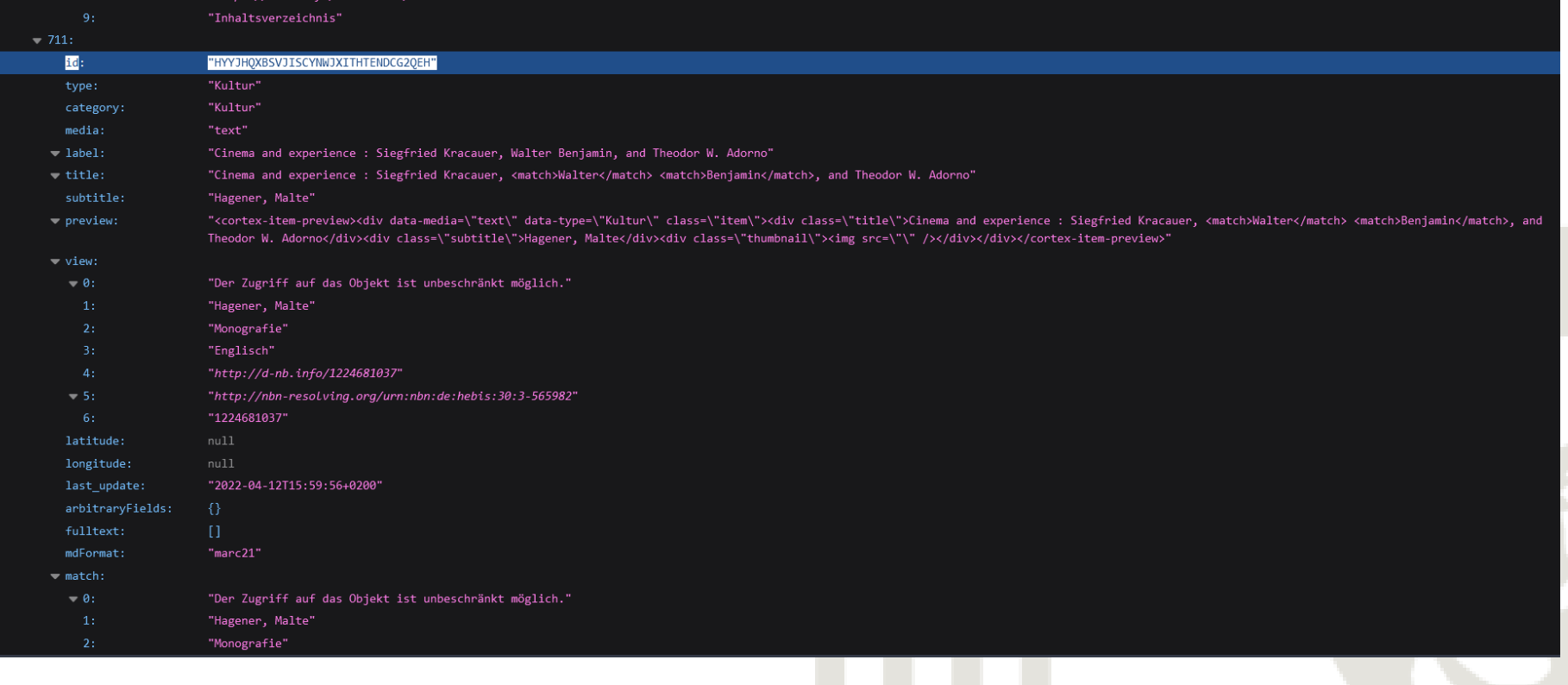

# 10) Lassen Sie sich das Archive Information Package (AIP) ausgeben

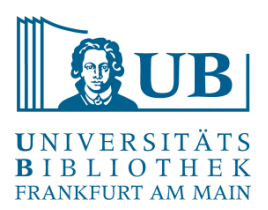

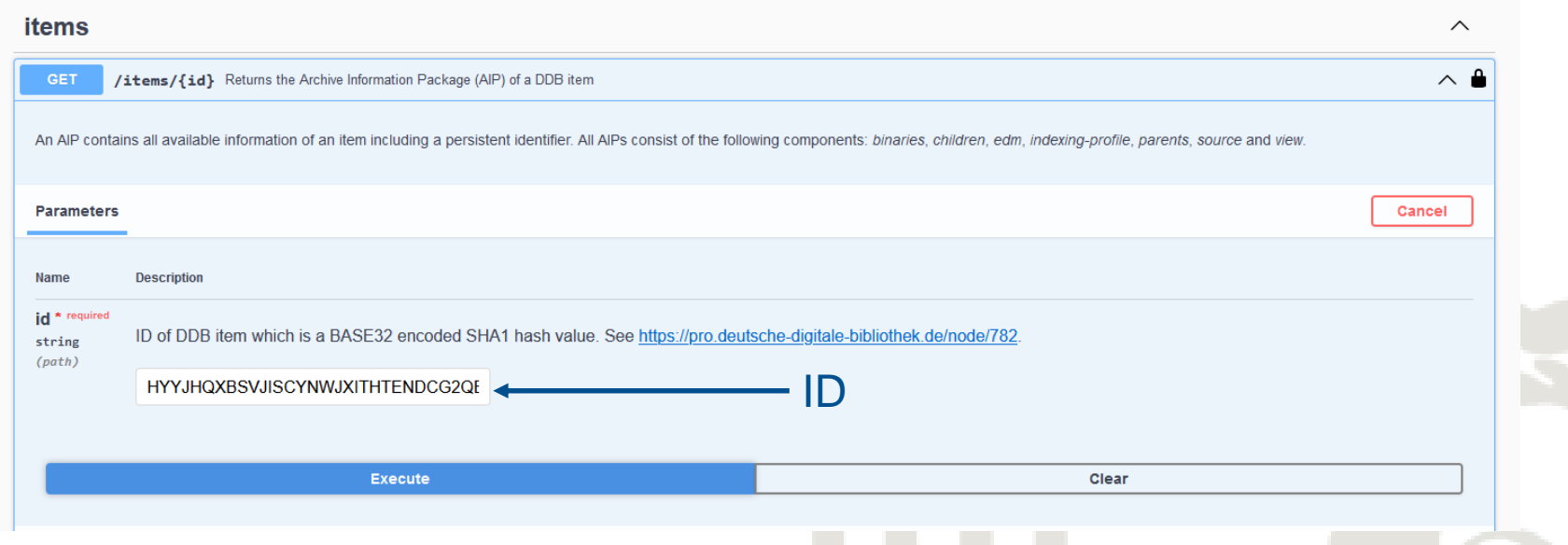

https://api.deutsche-digitale-

bibliothek.de/items/HYYJHQXBSVJISCYNWJXITHTENDCG2QEH?oauth\_consumer\_key=

### 11) Laden Sie es herunter

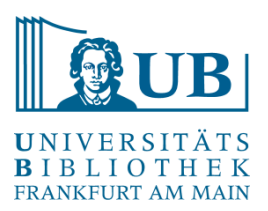

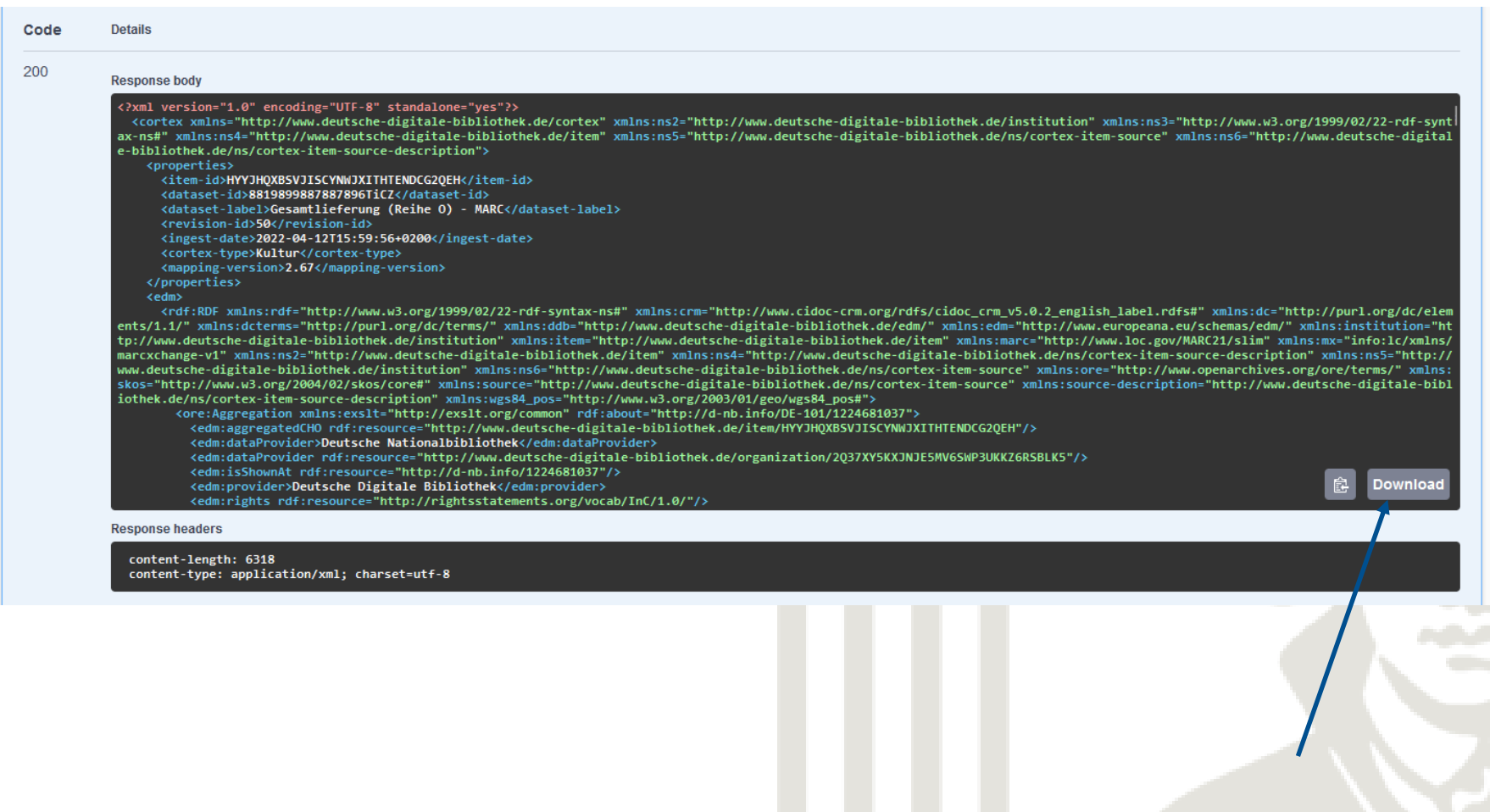

#### 12) Gehen Sie zur OAI-Schnittstelle der DDB

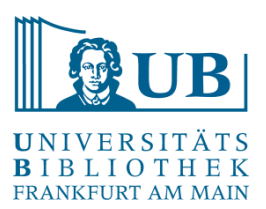

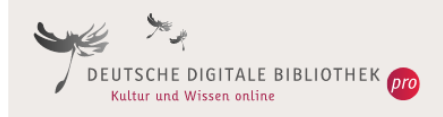

#### **DDBoai | OAI 2.0 Request Results**

IDENTIFY | LISTRECORDS | LISTSETS | LISTMETADATAFORMATS | LISTIDENTIFIERS

You are viewing an HTML version of the XML OAI response. To see the underlying XML use your web browsers view source option.

Datestamp of response 2022-12-02T12:56:44Z

Request URL http://oai.deutsche-digitale-bibliothek.de/oai/OAIHandler

#### **OAI Error(s)**

The request could not be completed due to the following error or errors.

**Error Code badVerb** 

**Illegal** verb

IDENTIFY | LISTRECORDS | LISTSETS | LISTMETADATAFORMATS | LISTIDENTIFIERS

#### https://oai.deutsche-digitale-bibliothek.de/

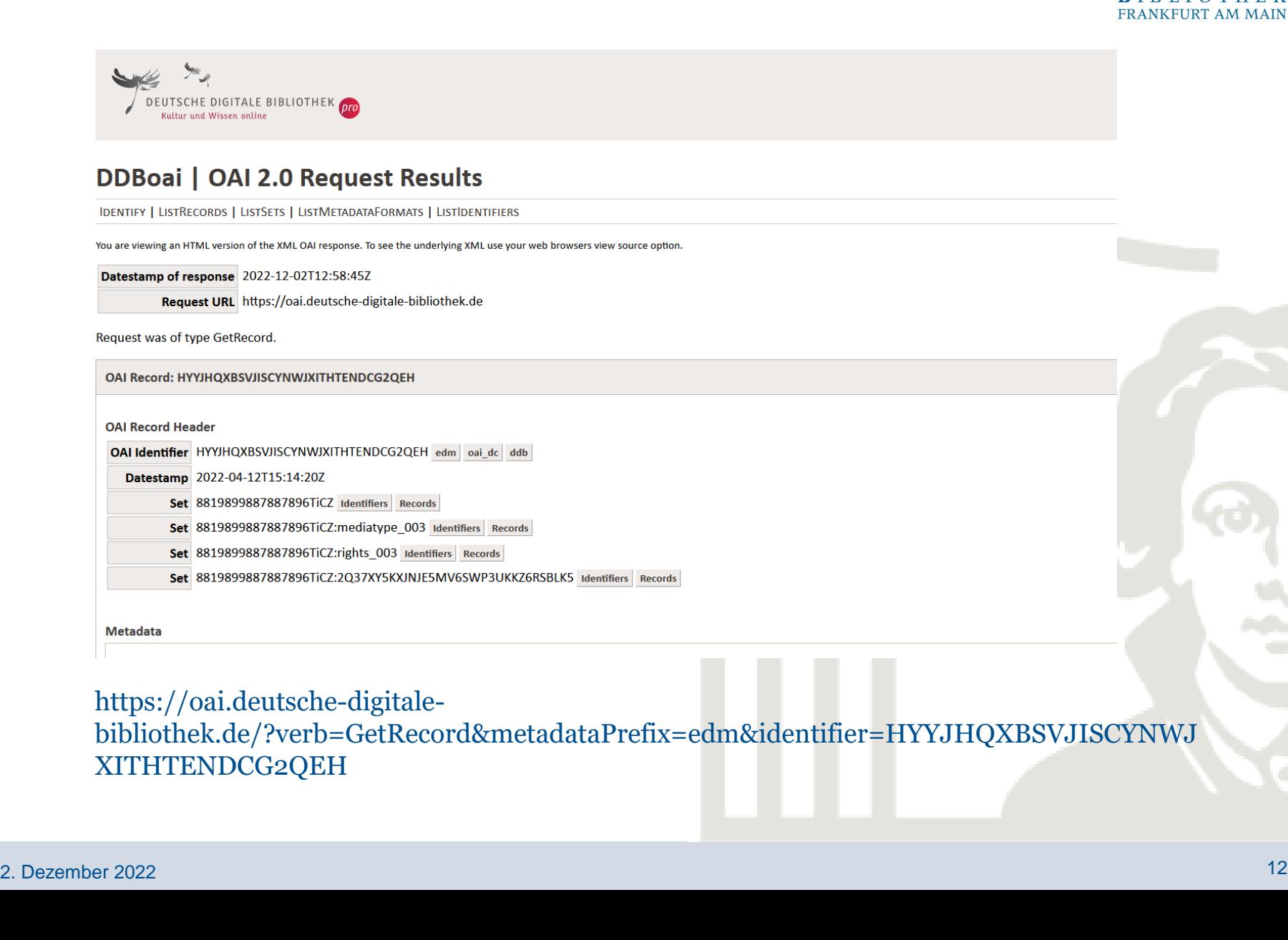

#### 13) Suchen Sie nach dem eben ausgewählten Werk und lassen Sie sich die Metadaten dazu anzeigen

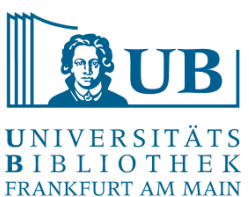

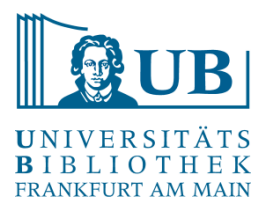

# Vielen Dank für Ihre Aufmerksamkeit!